# **Уведенна і редагуванна дачних в Excel 2007**

Учениці 11-В класу НВК № 57 Голяк Олесі

#### *Під час уведення числових данних слід дотримуватися таких правил:*

•У ході веддення чисел можно не вводити знак "+";

E CHA DREKS BAR BETREES OOPMET CHANNEL BY A RESERVE THE STATE OF THE CHANNEL BY A RESERVE THE STATE OF THE STATE OF THE STATE OF THE STATE OF THE STATE OF THE STATE OF THE STATE OF THE STATE OF THE STATE OF THE STATE OF TH

 $10A$ 

**105** 

 $10B$ 

B

 $f_x$  10A

 $\mathsf{A}$ 

 $B1$ 

 $\overline{2}$ 

3

 $\overline{4}$ 

5

6

•У ході введення відємних чисел потрібно вводити знак – або брати число у круглі дужки,

наприклад -4 або (-4);

- •Для відокремлення груп розрядів можна вводити пропуски, наприклад 1 000 000;
- •Для відокремлення цілої та дробової частини десяткового дробу за замовчуванням використовується кома,наприклад 48,35;
- •Під час уведення дробових чисел потрібно обовязково вводити цілу частину, відокремлючи її від дробової частини пропуском,наприклад 0 1/2;
- •Для введення відсотків після числа потрібно вводити символ %, наприкла 50%;
- •Позначення одиниць вимірювання після чисел не вводяться, за винятком стандартних позначень грошових одиниць (€,¥,£...)
- •Для введення чисел в експоненційному вигляді потрібно використовувати літеру Е або в

B

 $145$ 

 $\mathcal{C}$ 

 $\mathsf{A}$ 

 $\overline{2}$ 3

 $\overline{\mathbf{4}}$ 

5 6

 $\overline{7}$ 

**англійському алфавіту", наприклад 3003,4=3,0034\*** Microsoft Excel - Knurral **Microsoft Excel - Knurral Microsoft Excel - Knurral Microsoft Excel - Knurral Microsoft Excel - Knurral Microsoft Excel - Knurral** Berg

 $\mathsf{C}$ 

**10B** 

### **Формули в Excel 2007**

*Формули в Excel 2007* **- це вираз, який задає порядок обчислення електронній таблиці.**

**Під час уведення формул потрібно дотримуватися таких правил: • Для позначення арифметичних дій використовуються такі оператори:**

- **+ додавання, - віднімання,**
- **\* множення, / ділення;**
- 

**•Для позначення дії піднесення до степеня виккористовується оператор ^; •Для позначення дії знаходження відсотків використовується оператор %; наприклад, формула знаходження 25% від числа 134 виглядатиме так: = 134\*25%;**

**•Не можна опускати оператора множення; •Порядок виконання операції збігається з порядком, прийнятим у математиці, за окремими винятками.Нприклад в Excel 2007 -5^2=25, а 2-5^2=23; •Для зміни порядку виконання дій використовуюють круглі дужки; •Формула має бути записана у вигляді рядка символів. У формулах можна використовувати** *посилання на клітинки.*

*Посилання на клітинку* **складається з адреси клітинки, до якої додаються вказівки на місце її розташування, якщо вона знаходитьсяне на тому самому аркуші, що її клітинка, до якої вводиться формула.**

Sain Chance Bon Bonnes Sophier Camera Come

 $\mathcal{C}$ 

**Scient Linet - Kerrat** 

2

3

**Якщо у формулі використовується посилання на клітинки, то під час обчислення за цією формулою використовуються дані із цих клітинок.**

3 2nds (Some) Des Brigas Separ Capes Somes Com Com

50

 *Якщо у формулах використовуються посилання на клітинки, то при зміні даних у цих клітинках відбувається автоматичне переобчислення значень за всіма формулами, які містять посилання на ці клітинки.*

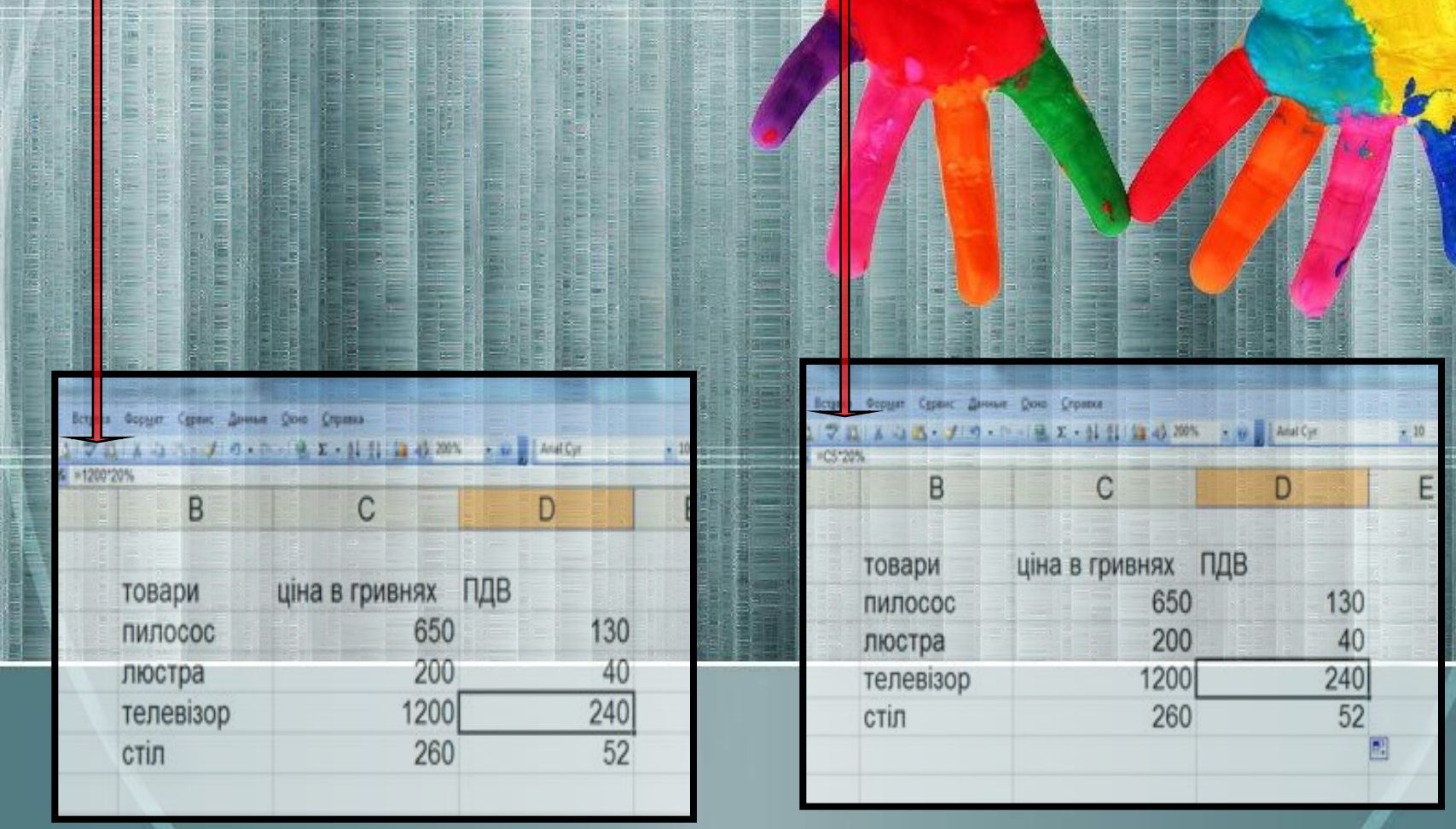

*Для уникнення помилок під час уведення у формулу посилась на клітинки з клавіатури можна необхідні клітинки вибирати вказівником.При цьому посилання у формулі та межі відповідних клітинок виділяються певним кольором для зручності контролю правильності введення формул.*

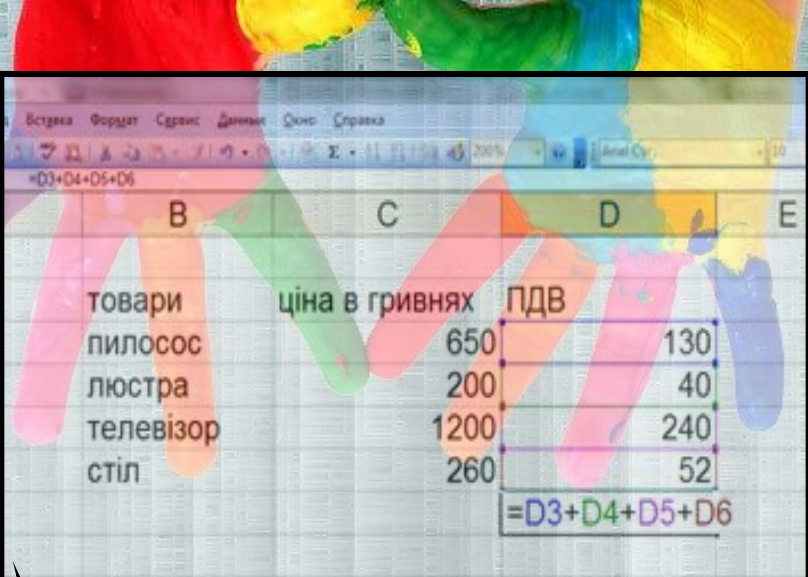

## *Деякі повідомлення про помилки та причини їхньої появи*

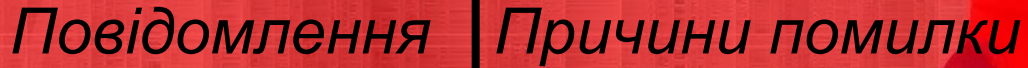

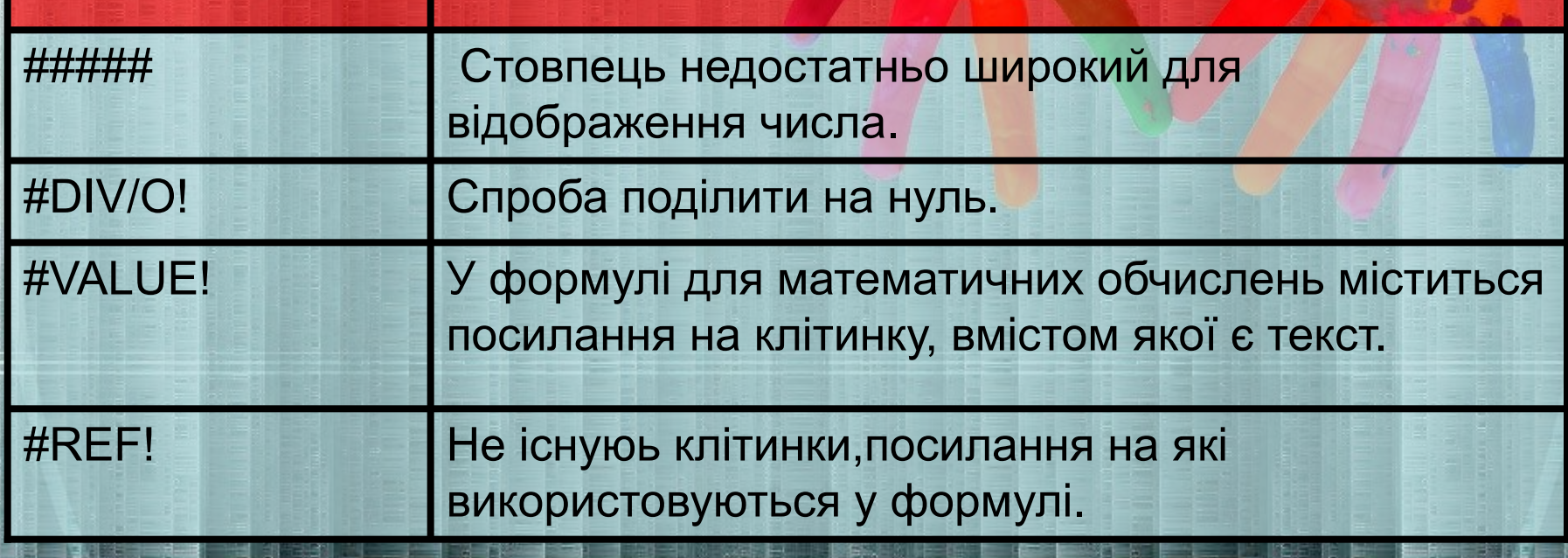

#### *Копіювання данних*

• Виділання об єктів електронної таблиці.

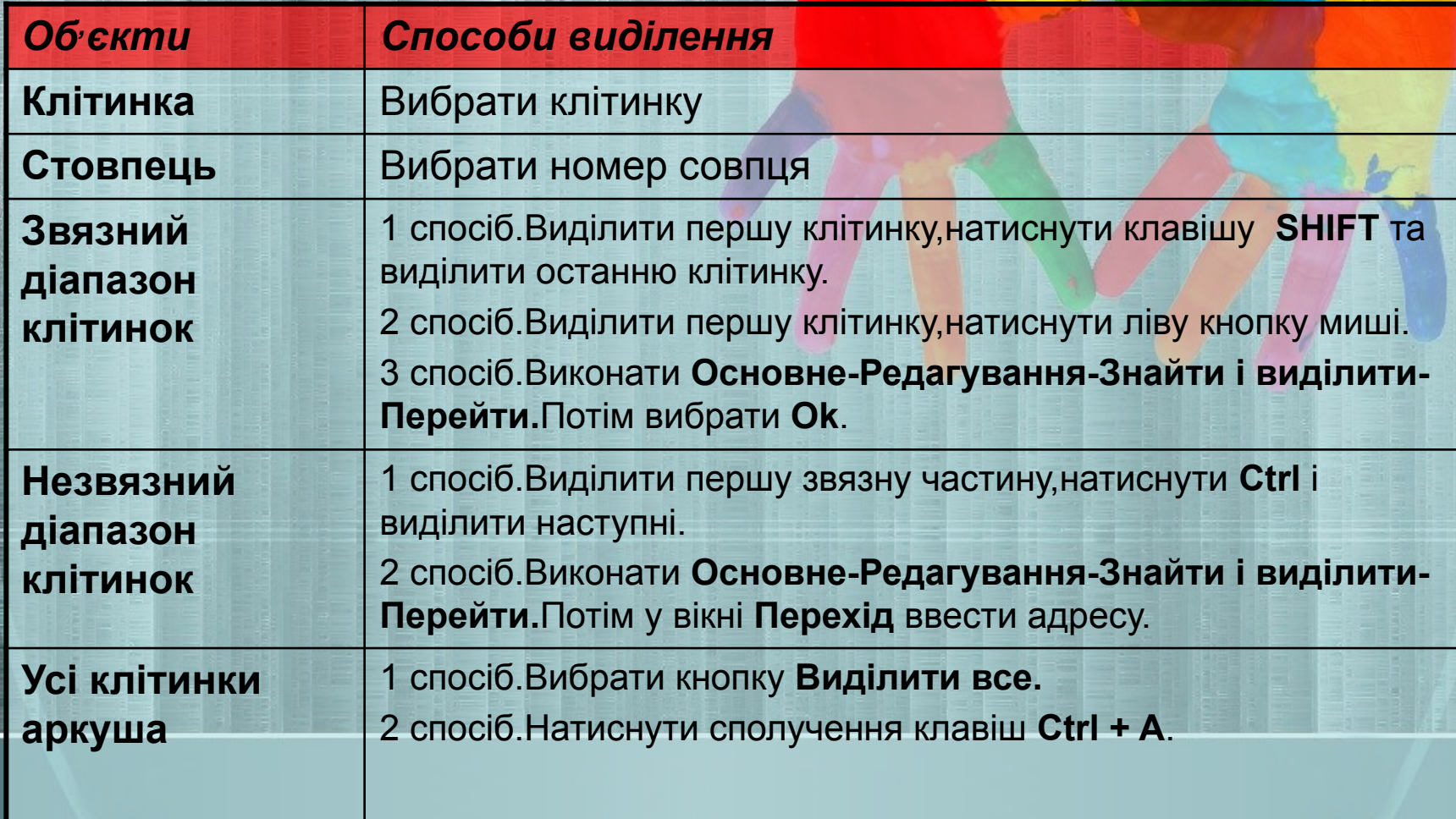